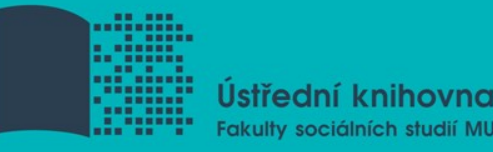

## **Informační gramotnost pro studenty PSY**

**Mgr. Veronika Šléglová Brno, 1. 12. 2016**

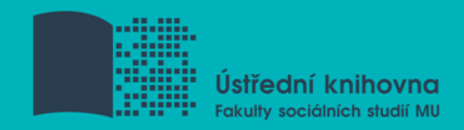

## **Na co se zaměříme?**

```
1. 12. (2 x 45 min.)
Kontrola úkolu, společné chyby, diskuse
Web of Science, Scopus
Citace PRO
EBSCO Discovery
E-knihy
```
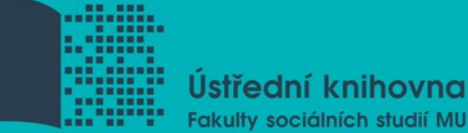

# **Kontrola úkolu, chyby, diskuse**<br>FINISHING HOMEWORK THE DAY **ITS DUE GO GO GO**

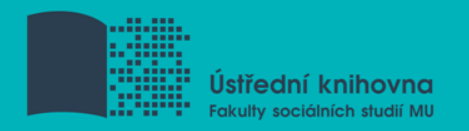

## **Web of Science (WoS)**

- I pod názvem Web of Knowledge
- Multioborová databáze
- Zároveň ověření IF, řadí podle citovanosti
- Můžeme rovnou hodnotit kvalitu podle citovanosti
- LinkSource
- Výborné tutorialy; návod:

[https://www.youtube.com/watch?v=DMvfpkSp1O](https://www.youtube.com/watch?v=DMvfpkSp1Ok&feature=youtu.be) [k&feature=youtu.be](https://www.youtube.com/watch?v=DMvfpkSp1Ok&feature=youtu.be)

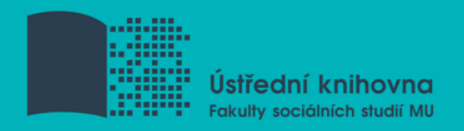

## **Scopus**

- Velmi podobné jako WoS
- Náročnější uživatelsky než WoS
- H-index
- Opět citovanost
- LinkSource

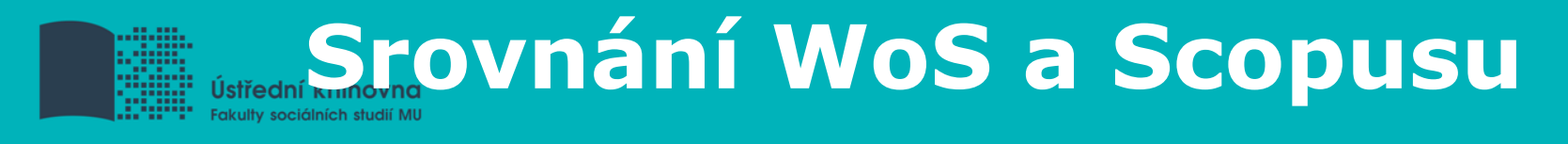

## **Web of Science**

- Snadnější orientace
- IF
- Spíše angloamerická produkce
- Méně zdrojů přísnější kritéria
- Časopisy od r. 1900

### **Scopus**

- Orientačně náročnější
- H-index
- Zahrnuje více evropské zdroje
- Více zdrojů kritéria:
	- recenzované články
	- anglický abstrakt
	- periodikum vychází pravidelně
- Časopisy od r. 1966

## **Citace PRO Usticední knihovna**<br>cakulty sociálních studií MUWWW.CitaCepro.com

- Přihlášení: vybrat MU, UČO, sekundární heslo;
- **Účet provázán s ISem**
- Pro přímou práci s textem ve Wordu nutné nainstalovat doplněk – návod zde:
	- [http://www.citacepro.com/download/CitacePR](http://www.citacepro.com/download/CitacePROWord.pdf) [OWord.pdf](http://www.citacepro.com/download/CitacePROWord.pdf)
- Umožňuje generování citací na konci textu
- Prováže jednotlivé citace se seznamem literatury
- Zakladatel: Martin Krčál <http://martinkrcal.citace.com/>

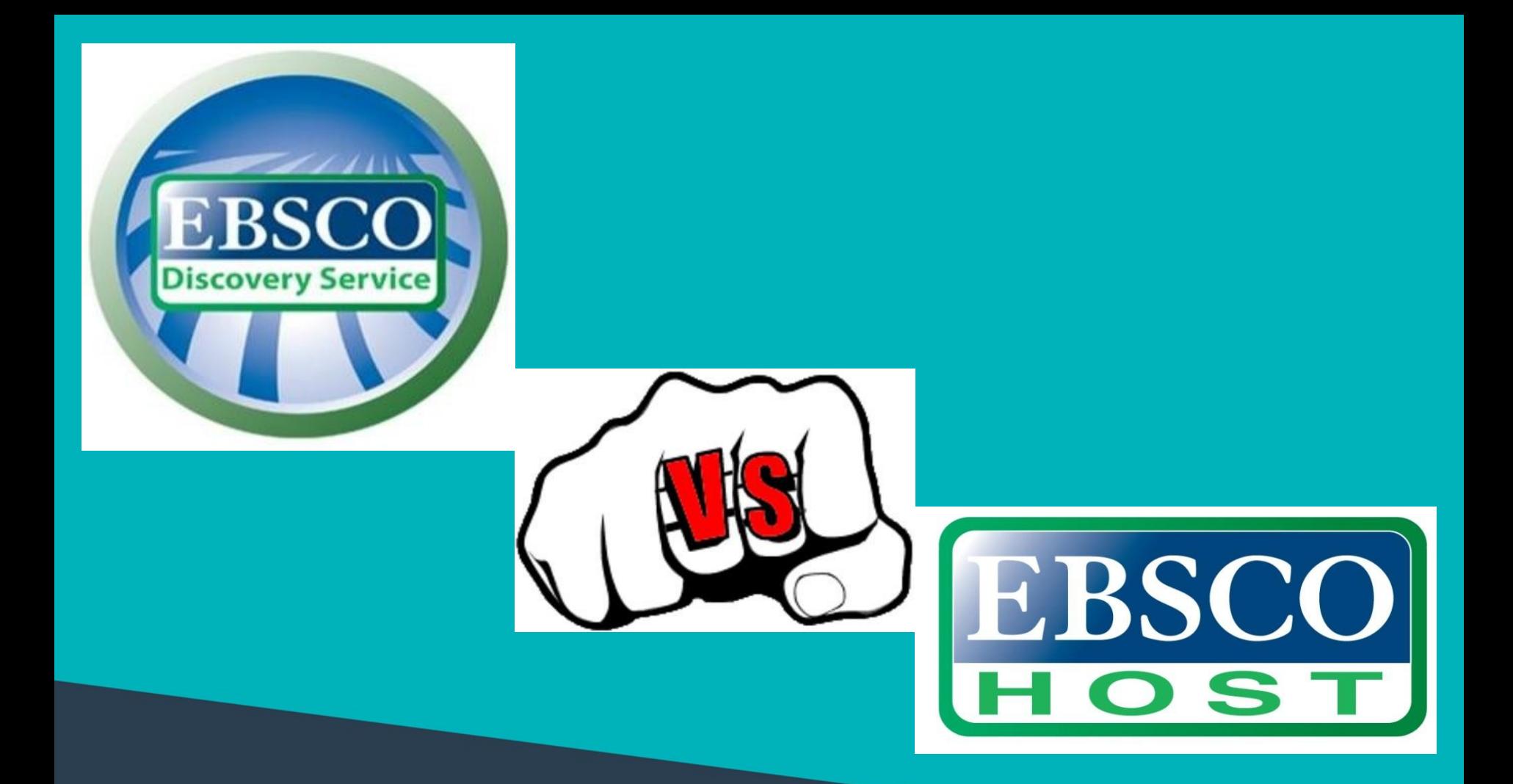

## **discovery.muni.cz**

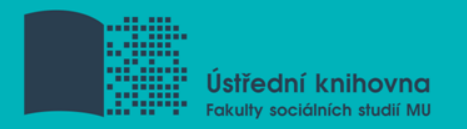

**EBSCO Discovery Service**

- Vyhledává (skoro) všude
- Klasičtí vydavatelé (jako EBSCO)
- + Souborné katalogy knihoven MU
- + Univerzitní databáze
- + Databáze elektronických knih
- + Volně dostupné zdroje (populární periodika)
- Vč. vzdáleného přístupu **(TÉMĚŘ) VŠECHNO V JEDNOM**

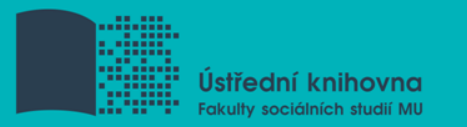

- Pokud není plný text **dohledá v jiném zdroji** (databázi, katalogu, vyhledávači) dostupném na MU
- Tlačítko i v dalších databázích (př.: WoS, Scopus, aj.)

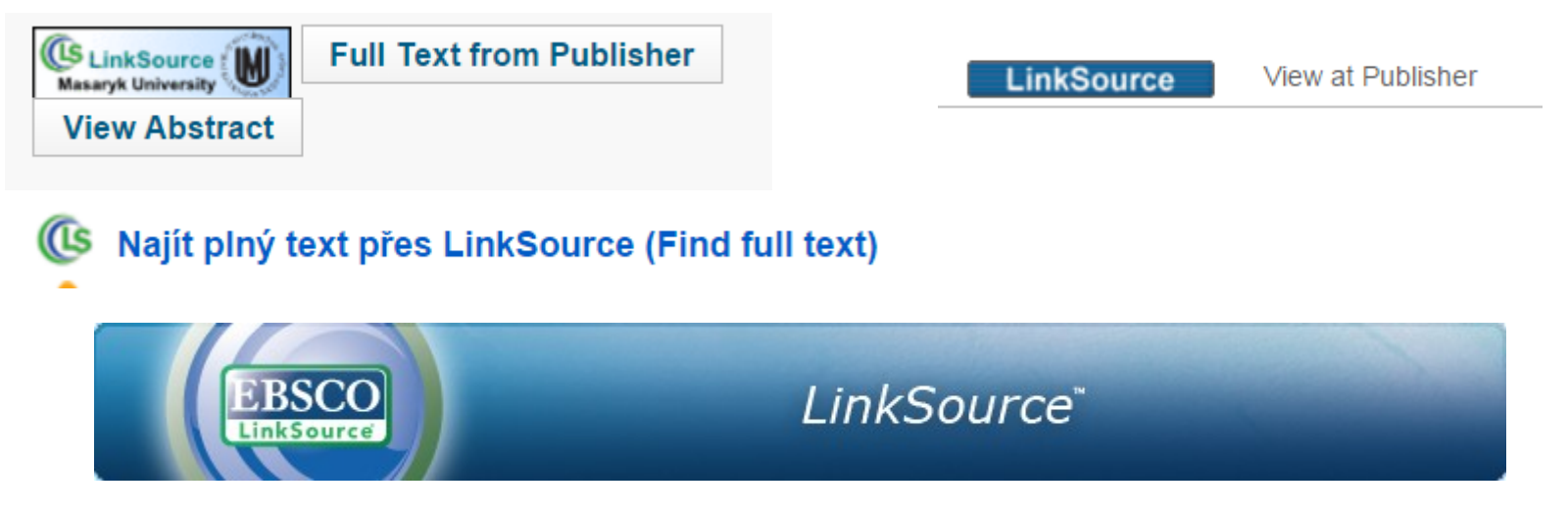

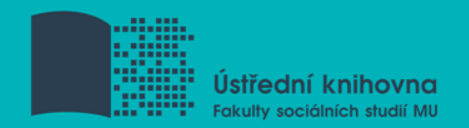

## **Seznam dostupných časopisů a knih**

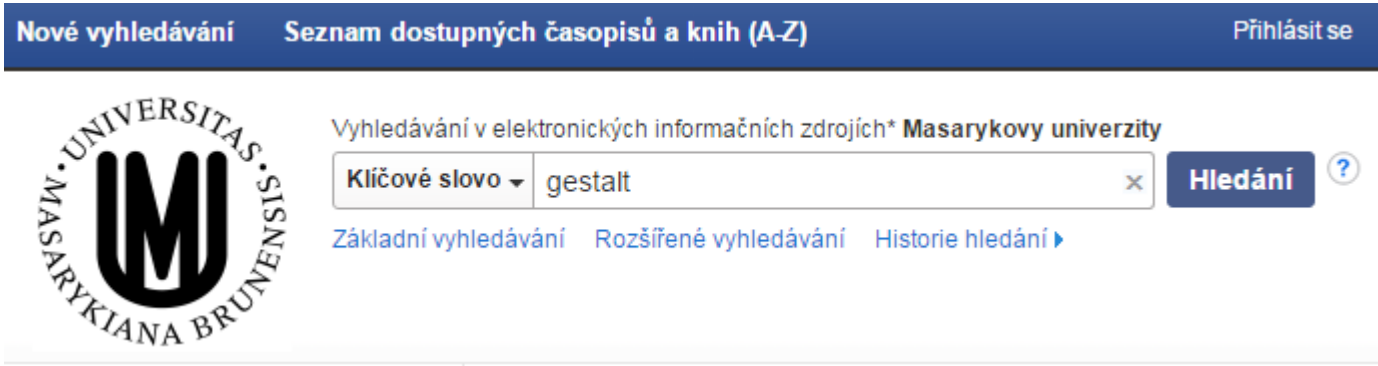

- Zjišťuje přístup z MU k tomu, co hledáte (časopisy, knihy)
- Propojen s technologií A-to-Z Link Resolver (EBSCO Link Source)

# **Ukázka odb. časopisu**

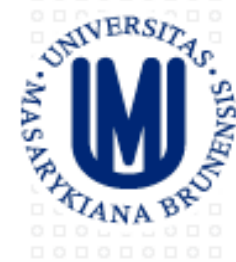

#### **MASARYKOVA UNIVERZITA** Česká republika

#### Masarykova univerzita

Kolekce titulů MU

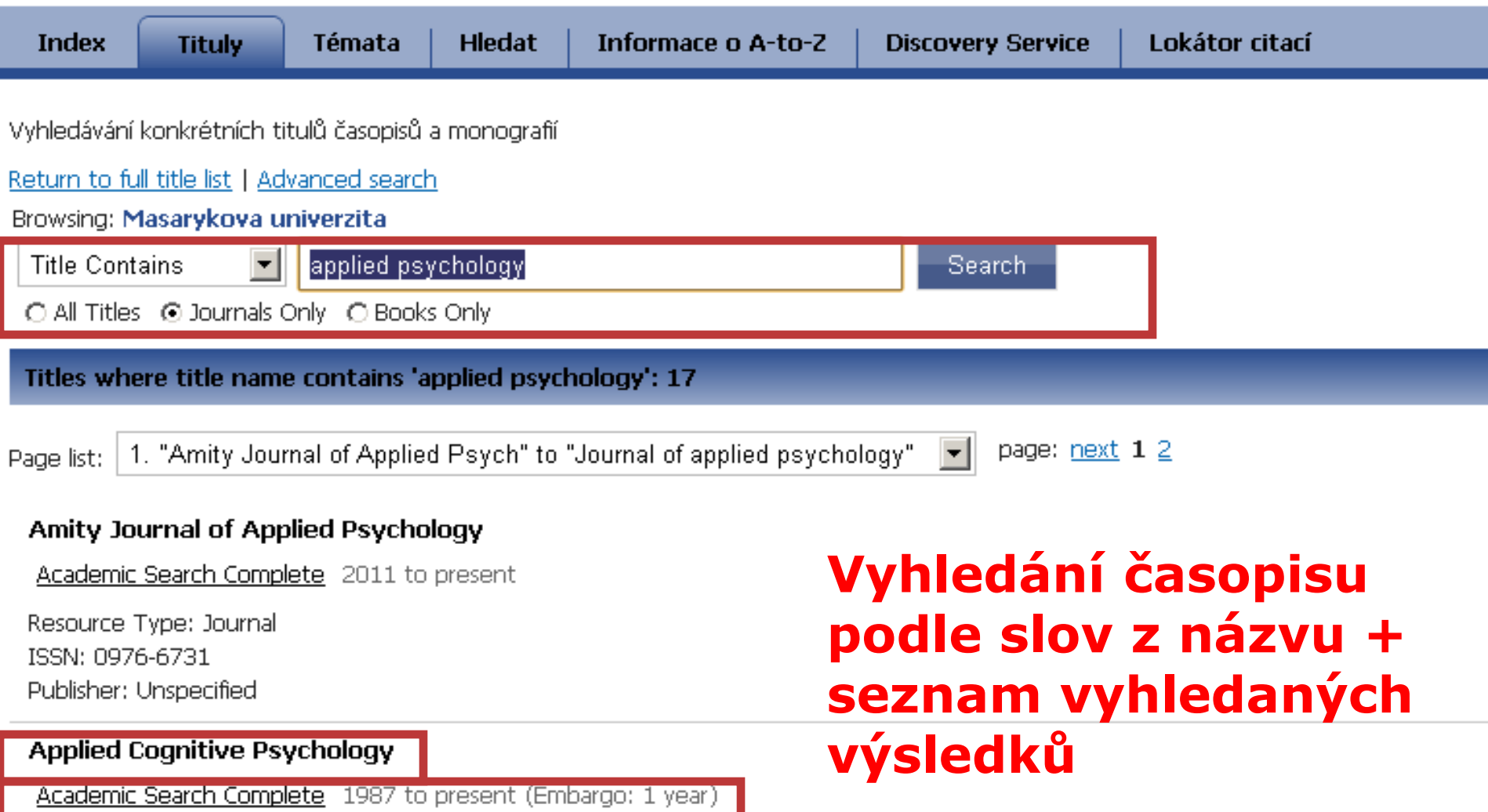

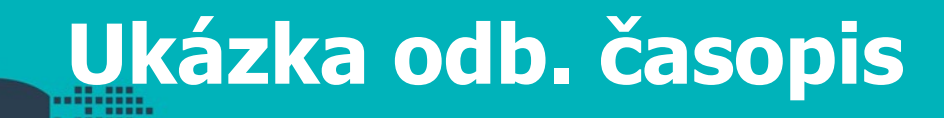

#### Publikace

Předchozí záznam | Další záznam

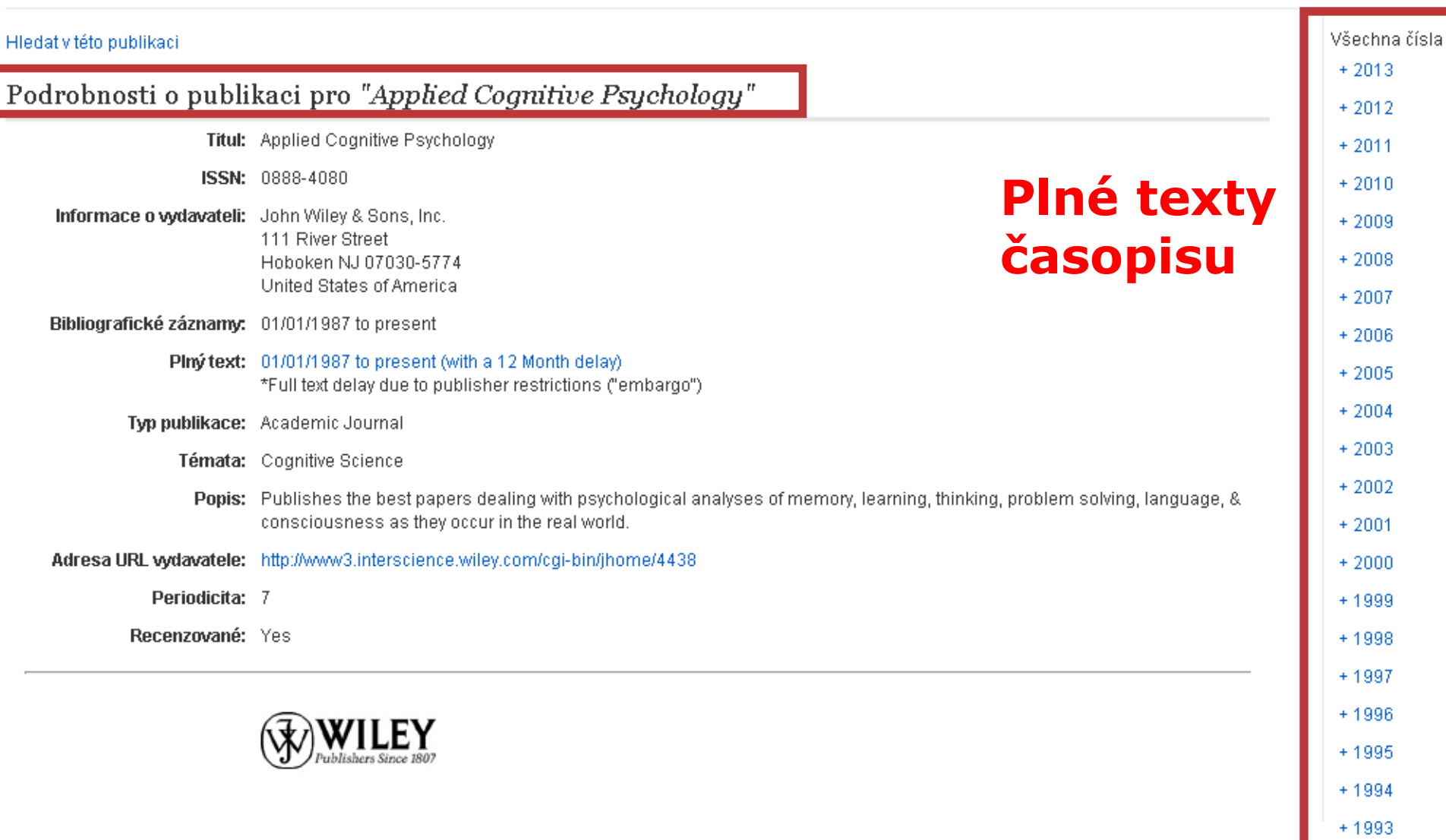

 $+1992$ 

# **Ukázka kniha**<br>ENITERSTA, MASARYKOVA UNI

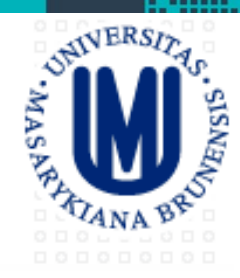

#### **MASARYKOVA UNIVERZITA** Česká republika

#### Masarykova univerzita

Kolekce titulů MU

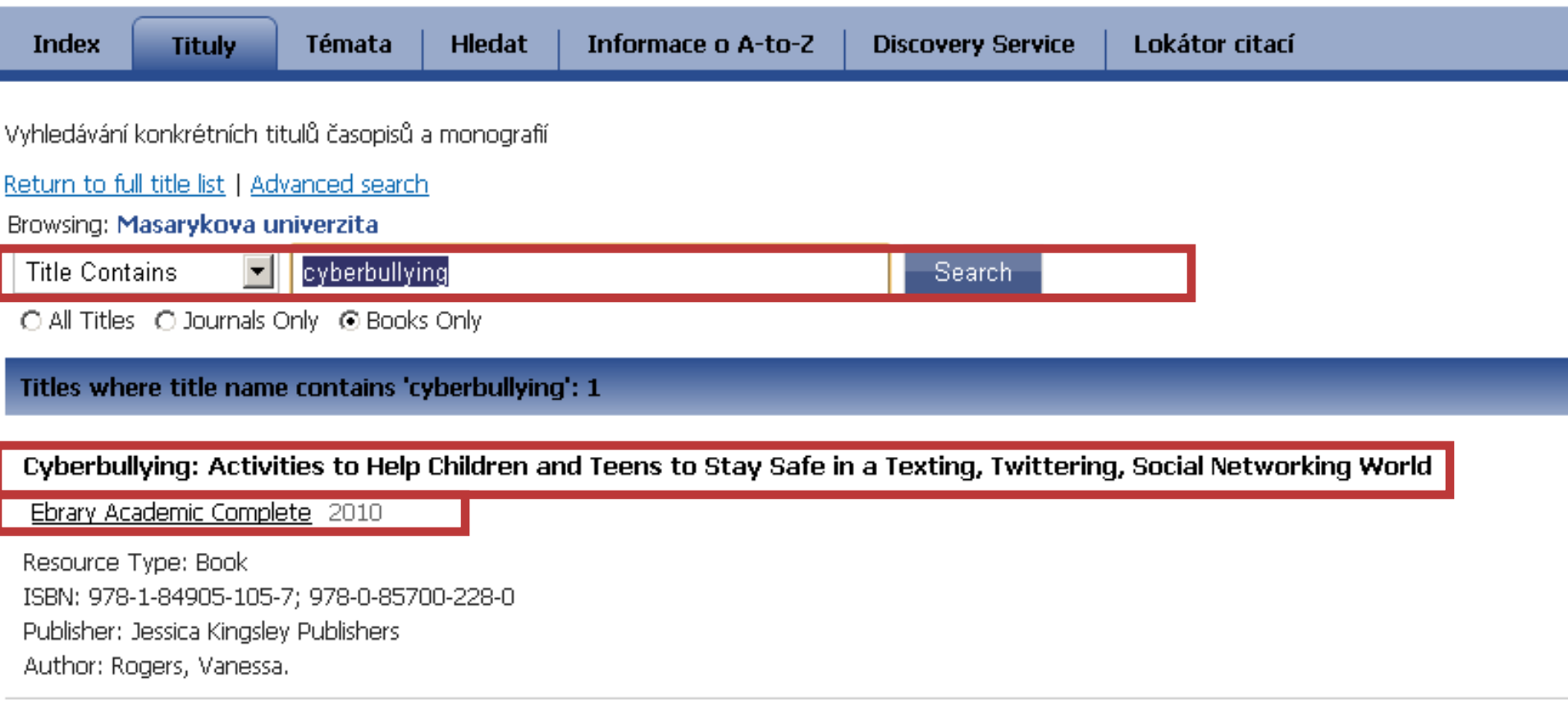

Titles where title name contains 'cyberbullying': 1

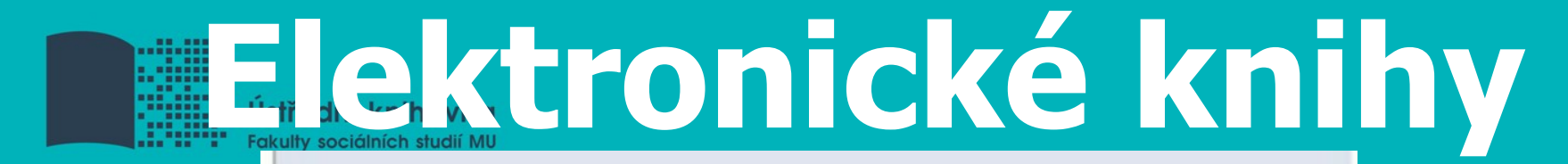

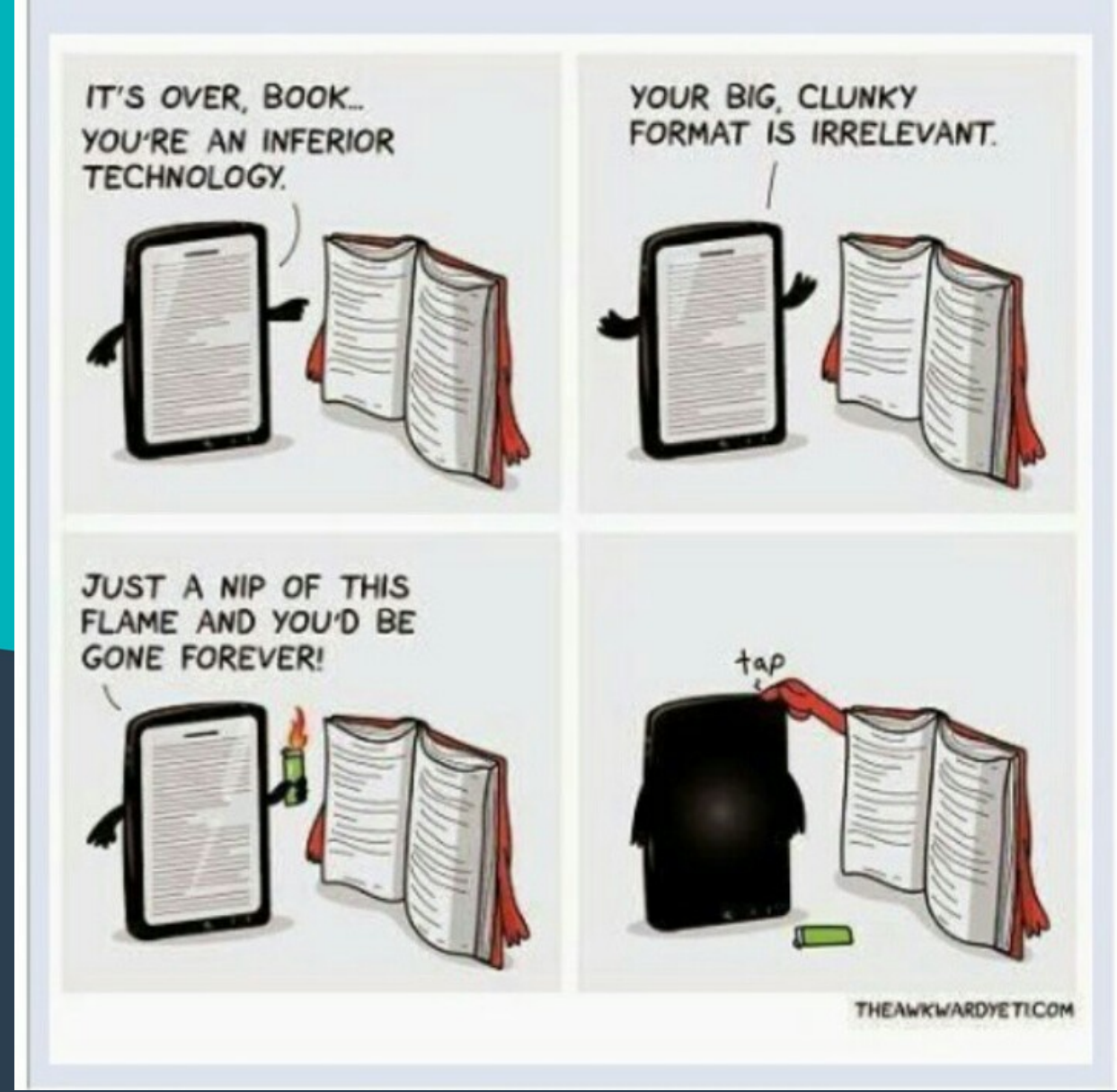

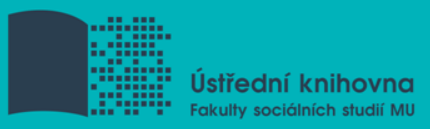

### **EBSCO Ebooks**

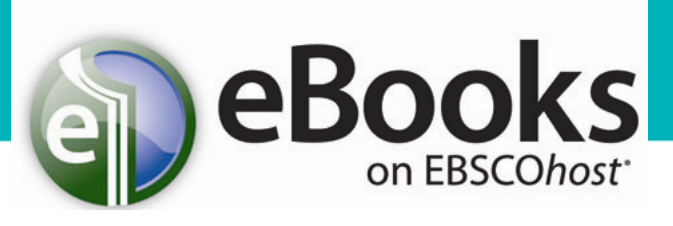

- 130 000 el. Knih
- Nutné mít MyEBSCO účet
- Online dostupná celá kniha
- Ke stažení pouze omezený počet stran
- Zakliknout "full text"
- Umožňuje export citace
- Čtení na webovém prohlížeči: nic se nenastavuje, nezaklikavá, jen čte přes EBSCO

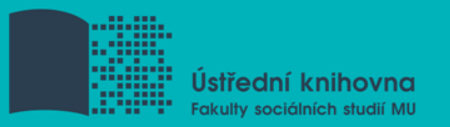

## **EBSCO Ebooks - stažení**

- 1. Vytvořit si **účet** v EBSCO.
- 2. Přejít na stránky Adobe, kde se znovu zaregistrujete a stáhnete program **Adobe Digital Editions**.
- 3. Ten nainstalujete a je nutné jej autorizovat vůči Adobe serveru (autorizace je nutná u každého zařízení, které chcete používat).
- 4. Pak se vrátíte do databáze EBSCO, **přihlásíte se a přejdete na požadovanou knihu**.
- 5. Zde dáte **stáhnout e-knihu** a dojede ke stažení zabezpečeného pdf. Ten se Vám otevře v programu Adobe Digital Editions.
- 6. Máte **6-7 dní, abyste knihu přečetli** a následně se virtuálně vrátí zpět do databáze a nebude již dostupná z Vašeho zařízení.

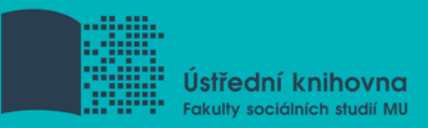

## **SAGE Knowledge**

- $\cdot$  + 2.500 titulu **SSAGE knowledge**
- Tituly od r. 1994
- Využití Booleovských operátorů
- Kolekce **Psychology**
- Uživatelsky přívětivé tutorialy: [http://knowledge.sagepub.com/page/Tutoria](http://knowledge.sagepub.com/page/Tutorials/tutorials) [ls/tutorials](http://knowledge.sagepub.com/page/Tutorials/tutorials)
- Generuje celé knihy i samostatné kapitoly
- Ke stažení většinou po kapitolách
- Umožňuje export citace

### **SAGE Knowledge - Pomoc s citováním**

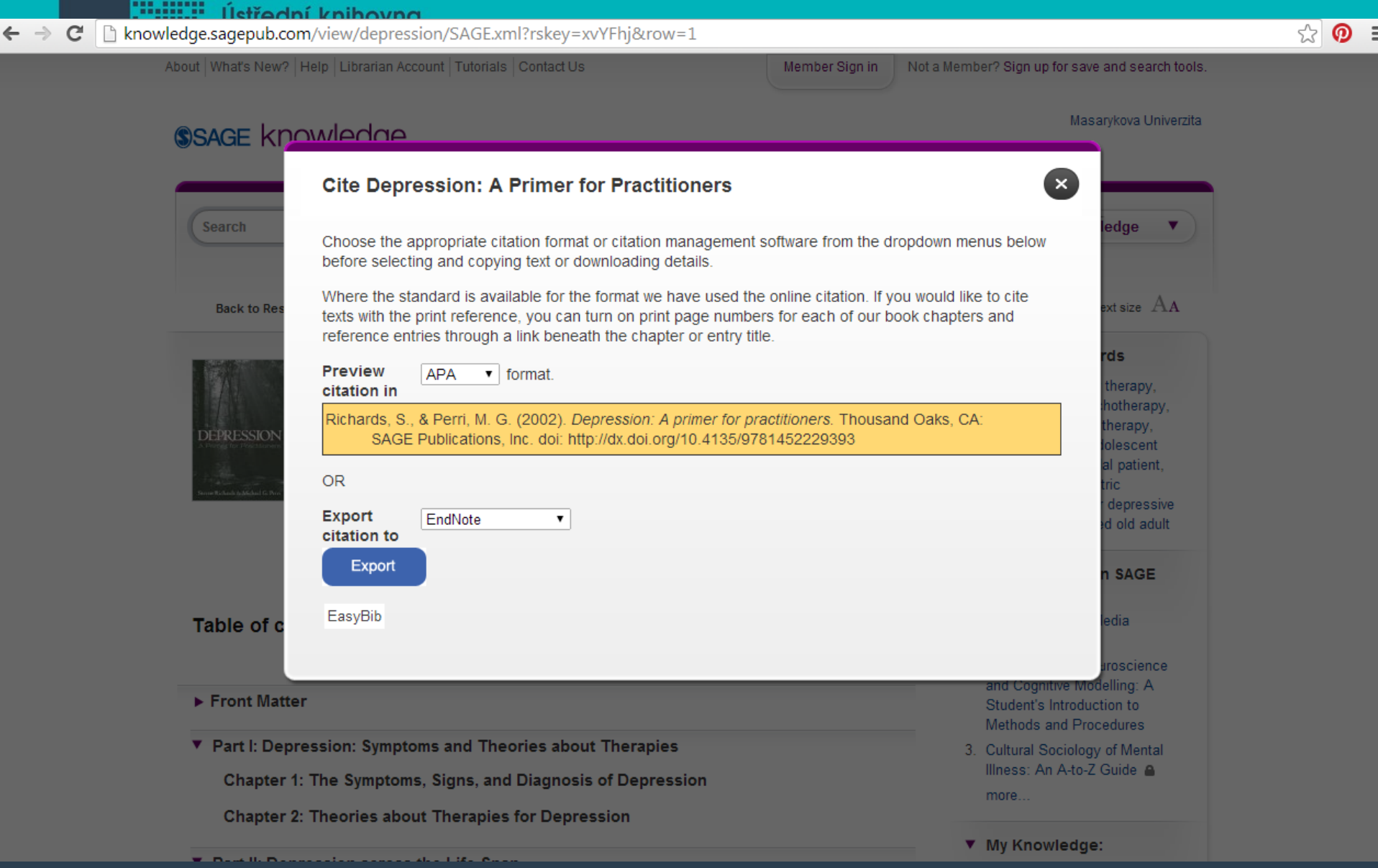

## **eReading.cz – trvalá výpůjčka e-knih**

- České odborné e-knihy
- Seznam dostupných českých eknih a návod na stránkách knihovny FSS
- Podmínka pro využití je registrace čtenáře na portálu eReading.cz
- Podporované formáty knih: pdf, kindle, epub

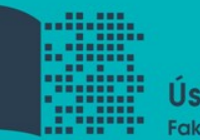

Ústřední knihovna Fakulty sociálních studií MU

## **Shrnutí**

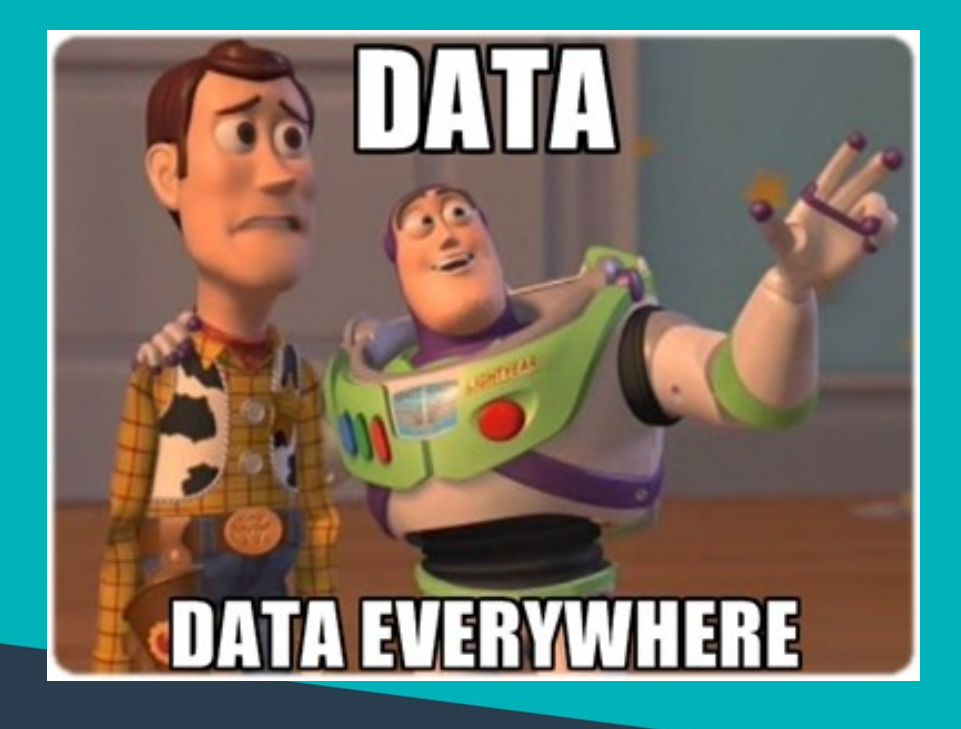

## TOO MUCH INFORMATION **MEMECREATOR NET**

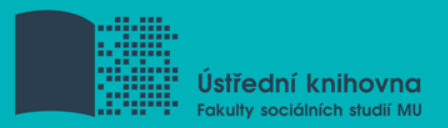

## • **EBSCO Discovery Service**

**Vyhledává současně (téměř) všude**

• **Seznam dostupných časopisů a e-knih**

**Přístup z MU k tomu, co hledáte**

• **EBSCO Link Source** 

 **Prolinkování k plnému textu**

• **E-knihy (ve fulltextu)**

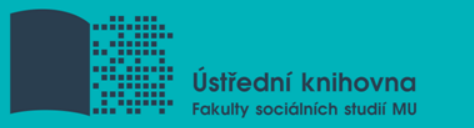

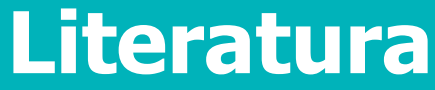

- IKAROS, redakce. Porovnání informačních zdrojů Web of Science a Scopus (Ivana Kadlecová). *Ikaros* [online]. 2008, ročník 12, číslo 5/2 [cit. 2015-10-20]. ISSN 1212-5075. Dostupné z: <http://ikaros.cz/node/12833>
- Návod eReading.cz [online]. Retrieved from: <http://knihovna.fss.muni.cz/ezdroje.php?podsekce=37>
- Návod na Web of Science [online]. Retrieved from: [https://www.youtube.com/watch?v=DMvfpkSp1Ok&feat](https://www.youtube.com/watch?v=DMvfpkSp1Ok&feature=youtu.be) [ure=youtu.be](https://www.youtube.com/watch?v=DMvfpkSp1Ok&feature=youtu.be)
- Tutoriál Knihovny univerzitního kampusu [online]. Retrieved from:

<http://www.ukb.muni.cz/kuk/animace/eiz/discovery/>

• Tutoriál SAGE Knowledge [online]. Retrieved from: <http://knowledge.sagepub.com/page/Tutorials/tutorials>

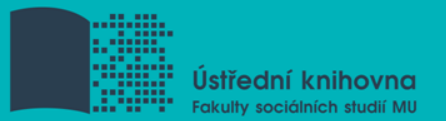

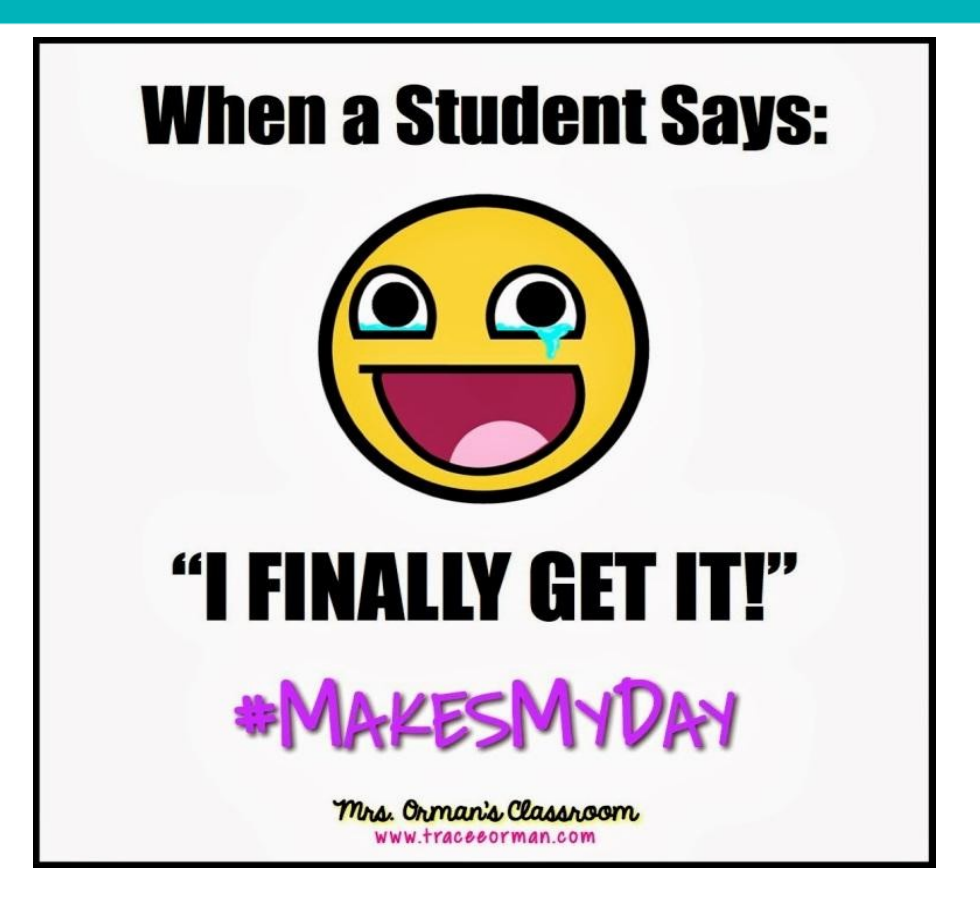

**Veronika Šléglová vsleglov@fss.muni.cz Kancelář 0.54 (na druhou stranu od Krmítka) infozdroje@fss.muni.cz**